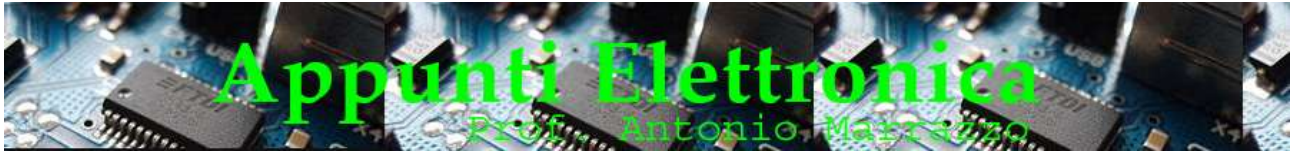

```
http://www.marrazzoantonio.altervista.org
```
# Passaggio a livello per plastici con Arduino

La realizzazione di un passaggio a livello per plastici è un ottima opportunità per studiare i servomotori, in questa lezione realizzeremo il passaggio a livello per un plastico ferroviario che ha un unico binario.

#### Analizziamo il problema

Il nostro trenino deve attraversare un punto del percorso ferroviario dove è installato un passaggio a livello che noi vogliamo automatizzare, le sbarre dovranno chiudersi automaticamente all'arrivo del convoglio e riaprirsi al superamento del passaggio, logicamente non dovrà mancare un semaforo per indicare la chiusura delle sbarre.

Per consentire la chiusura delle sbarre e la riapertura al passaggio del convoglio sarà necessario collocare lungo il passaggio dei sensori che prevedono due contatti aperti in assenza del convoglio e due contatti chiusi in sua presenza. Potremmo utilizzare anche un tratto di binario che al passaggio del treno viene cortocircuitato dalle ruote (collegate dagli assi ) del treno, purtroppo nel nostro caso risulta complicato, in quanto il trenino si muove grazie all'alimentazione fornita dai binari e l'attraversamento di un tratto se pur breve privo di alimentazione potrebbe arrestare la sua marcia, non ci resta quindi che installare lungo i binari due pulsanti o microswitch a leva, avendo cura di utilizzare i collegamenti in modo da avere in assenza del convoglio un contatto aperto.

Per il movimento della sbarra utilizzeremo un servomotore che abbiamo già studiato nella lez 7 Cod A013

Per il semaforo utilizzeremo dei diodi led con un opportuno resistore collegato in serie (vedi lez resistenza di caduta del diodo Led)

#### Lista dei componenti

- n.1 Arduino Uno, Leonardo, Mini, …
- n. 2 led rossi (uno per lato)
- n. 1 servomotore collegato a entrambe le sbarre
- n. 2 pulsanti o microswitch a leva
- n. 2 resistenze di pull-down da  $330\Omega$
- n.1 resistenza da 470Ω

Con questi componenti la realizzazione è davvero semplice.

### Passiamo alla realizzazione della struttura del passaggio a livello

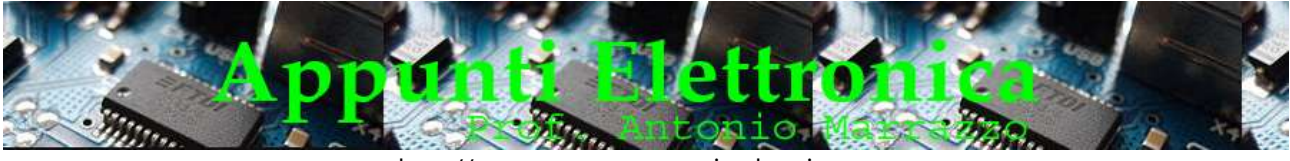

http://www.marrazzoantonio.altervista.org

Ecco un esempio di massima del passaggio a livello per plastici e sulla base del quale è possibile realizzato lo sketch per arduino, nessuno ci vieta di realizzare il passaggio a livello utilizzando un altro sistema o forma che riteniamo più opportuno, magari utilizzando due servomotori.

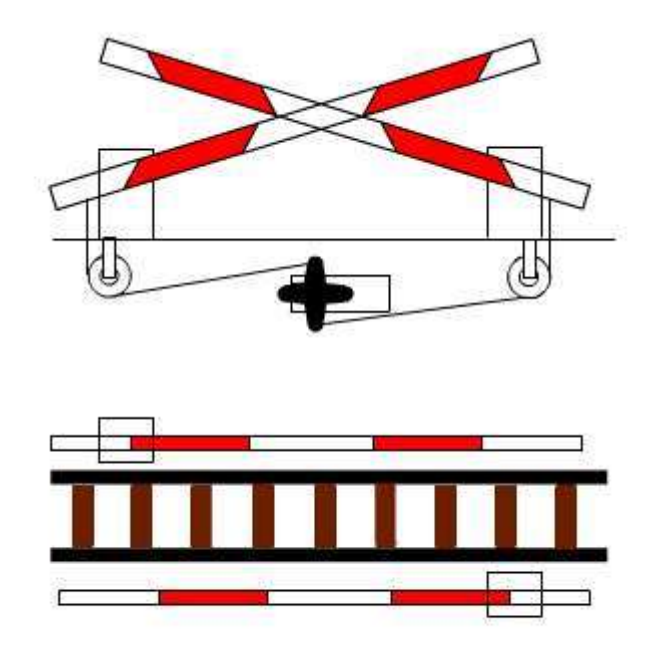

La particolarità di quello illustrato risiede nella presenza di un unico servo per entrambe le sbarre e nella presenza di una sola sbarra per ogni lato del binario.

## Schema elettrico del passaggio a livello

I collegamenti sono molto semplici in quanto in questa versione il numero di componenti è limitato:

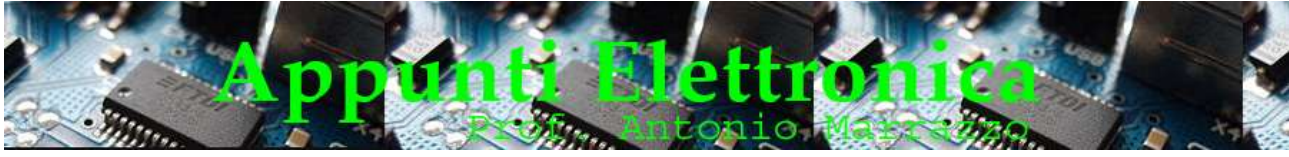

http://www.marrazzoantonio.altervista.org

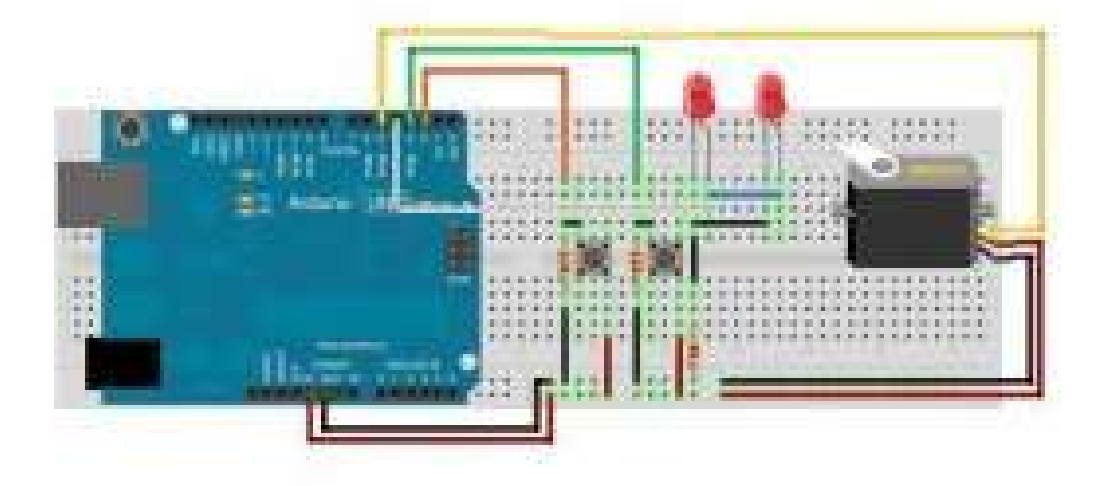

I led possono essere alimentati attraverso un unico pin di arduino e questo riduce anche il numero di resistenze che dovremo inserire nel circuito. I piedini dei led montati in parallelo verranno collegati al pin 4 di arduino e al polo negativo del circuito tramite il resistore.

Il servo verrà alimentato attraverso i +5v di Arduino che a sua volta prende alimentazione dai 12v del plastico (con circuito riduttore di tensione), è opportuno ricordare che le uscite Arduino erogano al massimo 40/50mAh per cui se il servo che andremo ad utilizzare assorbe correnti maggiori sarà necessario provvedere ad alimentarlo con un circuito esterno.

(Un'altra particolarità di alcuni servo è data dalla diversa velocità di rotazione se operano a 4,8/5v o se operano a 6v, pertanto bisognerà valutare se la velocità di rotazione del servo a 5v è sufficiente al nostro scopo).

Se si decide di utilizzare microswich a leva è necessario effettuare i giusti collegamenti

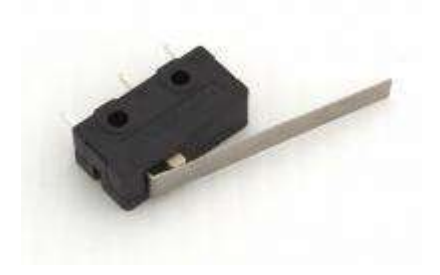

Il funzionamento elettrico è semplice, normalmente tra il pin centrale ed uno di quelli esterni c'è continuità, si dice che è NC (normalmente chiuso) mentre tra gli altri due non c'è continuità ( NA = normalmente aperto ) alla pressione della leva il contatto si inverte portando il NC a NA e viceversa.

In alternativa possiamo usare due pulsanti che con una piccola pressione si chiudono

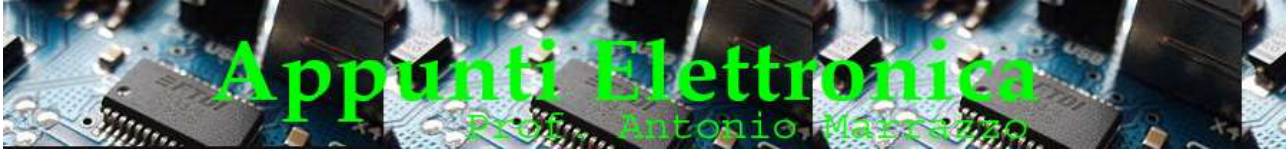

```
http://www.marrazzoantonio.altervista.org
```
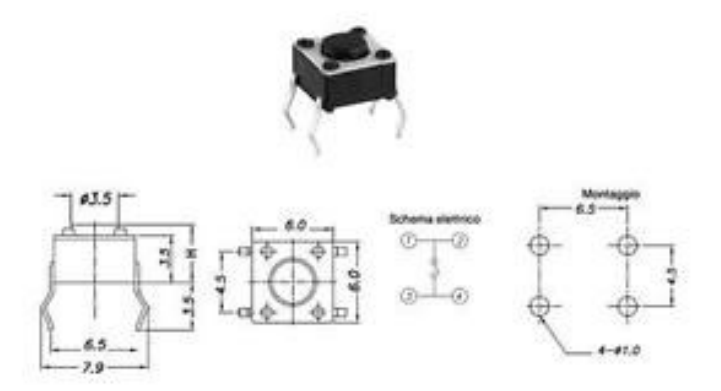

È opportuno notare che il pulsante ha quattro piedini, ma chiude solo due contatti NA, questa forma gli consente di essere più stabile una volta saldato al supporto (circuito stampato),

I piedini dei pulsanti (contatto NA) verranno collegati ai pin 2 e 3 di arduino e al polo positivo ( +5v ) del circuito, non bisogna dimenticare di collegare un resistore tra i pin di arduino e il polo negativo (pull- down). Bisogna precisare che le correnti degli ingresso di arduino hanno dei limiti che non bisogna essere superate per evitare di fare danni, pertanto in alcuni casi in serie ai pulsanti vengono collegati dei resistori.

### Lo sketch

```
01/**
02
 * Passaggio a livello 
03
 *
04
 * Autore: Marrazzo Antonio
05
 * Web: www.marrazzoantonio.altervista.org
06
 * 
07 * /08

09
#include <Servo.h> 
10

11
#define servoPin 5
12
#define swClose 2
13
#define swOpen 3
14
#define ledSemaf 4
15

16
#define posMin 0
17
#define posMax 90
18
#define timePL 10
19

20
boolean statoPL=false;
21
int currentGrad=posMax;
22

23
Servo myservo;
24
```
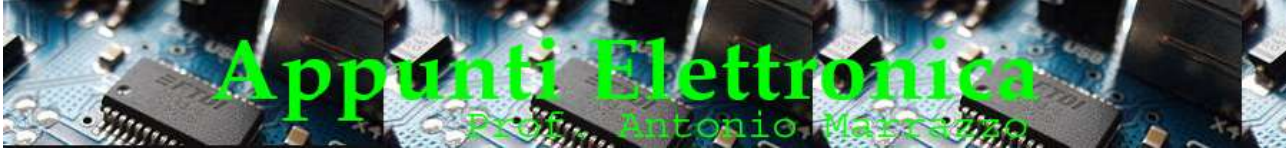

http://www.marrazzoantonio.altervista.org

```
25
void setup()
26
{
27
 pinMode( swClose,INPUT );
28
 pinMode( swOpen,INPUT );
29
 pinMode( ledSemaf,OUTPUT );
30

31
 myservo.attach(servoPin);
32
 myservo.write(currentGrad);
33
 digitalWrite( ledSemaf,LOW );
34
} 
35

36
void loop()
37
{
38
 if ( digitalRead(swClose) == HIGH ) { statoPL = true; }
39
 if ( digitalRead(swOpen) == HIGH ) { statoPL = false; }
40

41
 if ( statoPL == true && currentGrad > posMin) {
42
43
44
45
46
47
48 }
4950
 if ( statoPL == false && currentGrad < posMax) {
51
52
53
54
55
56
57
58<sub>1</sub>59<sup>1</sup> digitalWrite( ledSemaf,HIGH );
        while (currentGrad > posMin) {
           currentGrad--;
           myservo.write(currentGrad);
           delay(timePL);
        }
      while (currentGrad < posMax) {
           currentGrad++;
           myservo.write(currentGrad);
           delay(timePL);
  \left\{\begin{array}{cc} 1 & 1 \\ 1 & 1 \end{array}\right\} digitalWrite( ledSemaf,LOW );
    }
```
Il funzionamento dello sketch prevede che al passaggio del treno sullo switch connesso al pin 2 il servo verifichi la posizione della sbarra e abbassi progressivamente fino alla posizione  $0^\circ$  = sbarra chiusa accendendo i led rossi collegati al pin 4 di arduino. Al passaggio del treno sul secondo switch, quello connesso al pin 3, il servo ritorna in posizione 90°, ossia apre le sbarre e spegne i led rossi.

Perché funzioni al primo colpo è necessario rispettare i seguenti accorgimenti:

- 1. il microswitch swClose deve essere posizionato ad una distanza dal passaggio a livello sufficiente a consentire la corretta chiusura della sbarra prima che il treno giunga al passaggio a livello per plastici;
- 2. il microswitch swOpen deve essere posizionato ad una distanza dal passaggio a livello sufficiente a consentire il passaggio dell'intero convoglio prima di aprire il passaggio a livello;
- 3. le sbarre devono essere in posizione aperte quando il servo è a 90° in posizione chiuse quando il servo è a 0°

E' possibile variare il tempo in cui il passaggio a livello si apre o si chiude cambiando il valore di *timePL* calcolandolo in questo modo: gradi/tempo  $90^{\circ}$  / 9sec. = 10 se si vuole che il passaggio a livello si apra in 5 secondi si deve calcolare : 90°/5 = 18;

Un passaggio importante è costituito dalle linee 32-33 (dello skech): in cui viene posizionato il servo a 90° e spento il led ad ogni avvio del programma, ossia quando si alimenta arduino per la prima volta o quando si esegue un reset;

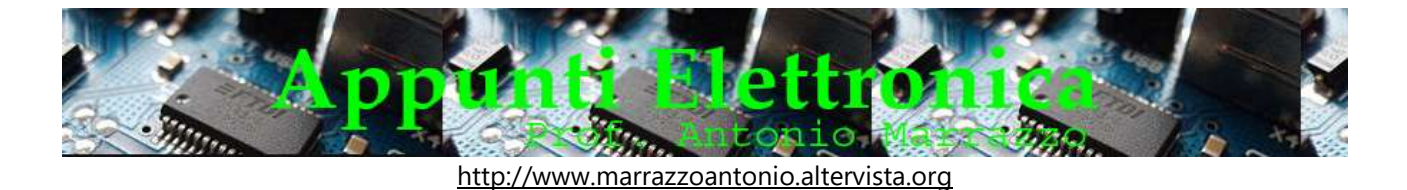

linee 38-39: definisci lo stato in cui il sistema opera, alla pressione del microswitch swClose lo stato passa da false a true che comporta la chiusura del passaggio a livello, la pressione del microswitch swOpen comporta il passaggio della variabile statoPL da true a false che determina la chiusura del passaggio a livello per plastici.